### 4. 認定申請登録 (保護者等情報) 画面(共通)(2/3)

#### 保護者等情報

● 保護者等情報についての注意

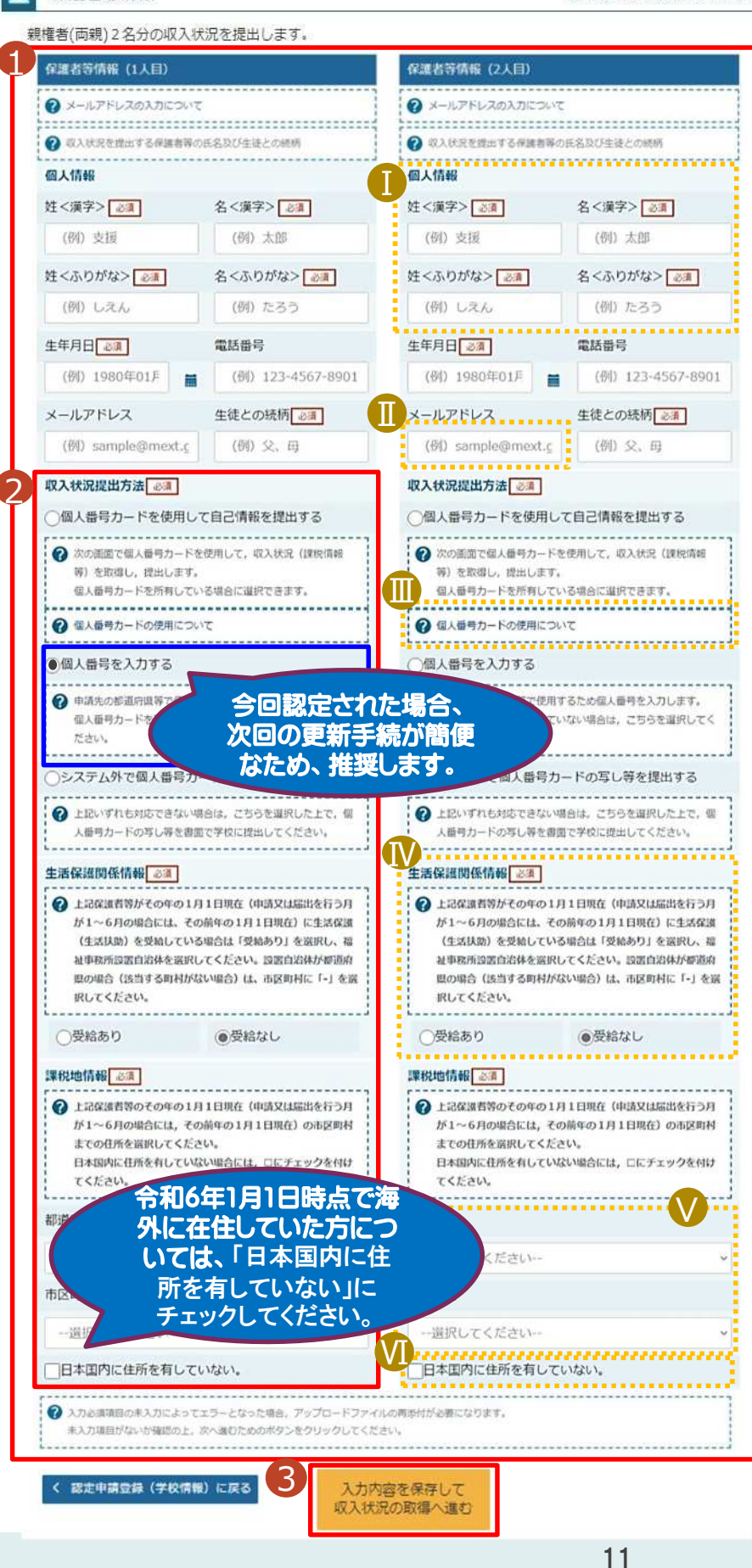

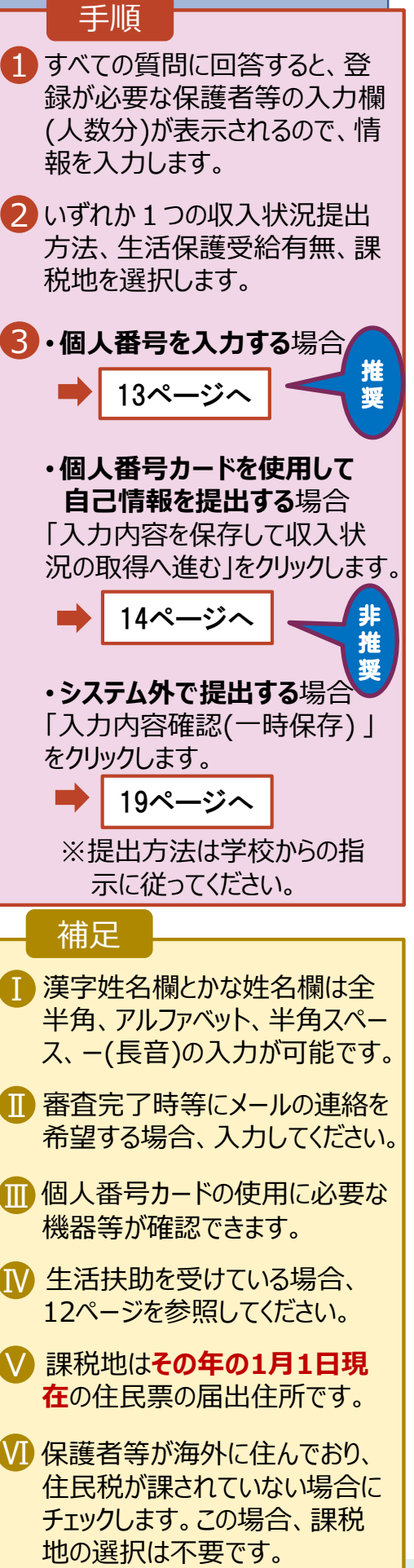

**生活保護(生活扶助)を受給している**場合の入力方法は以下のとおりです。

### 認定申請登録 (保護者等情報) 画面 (3/3)

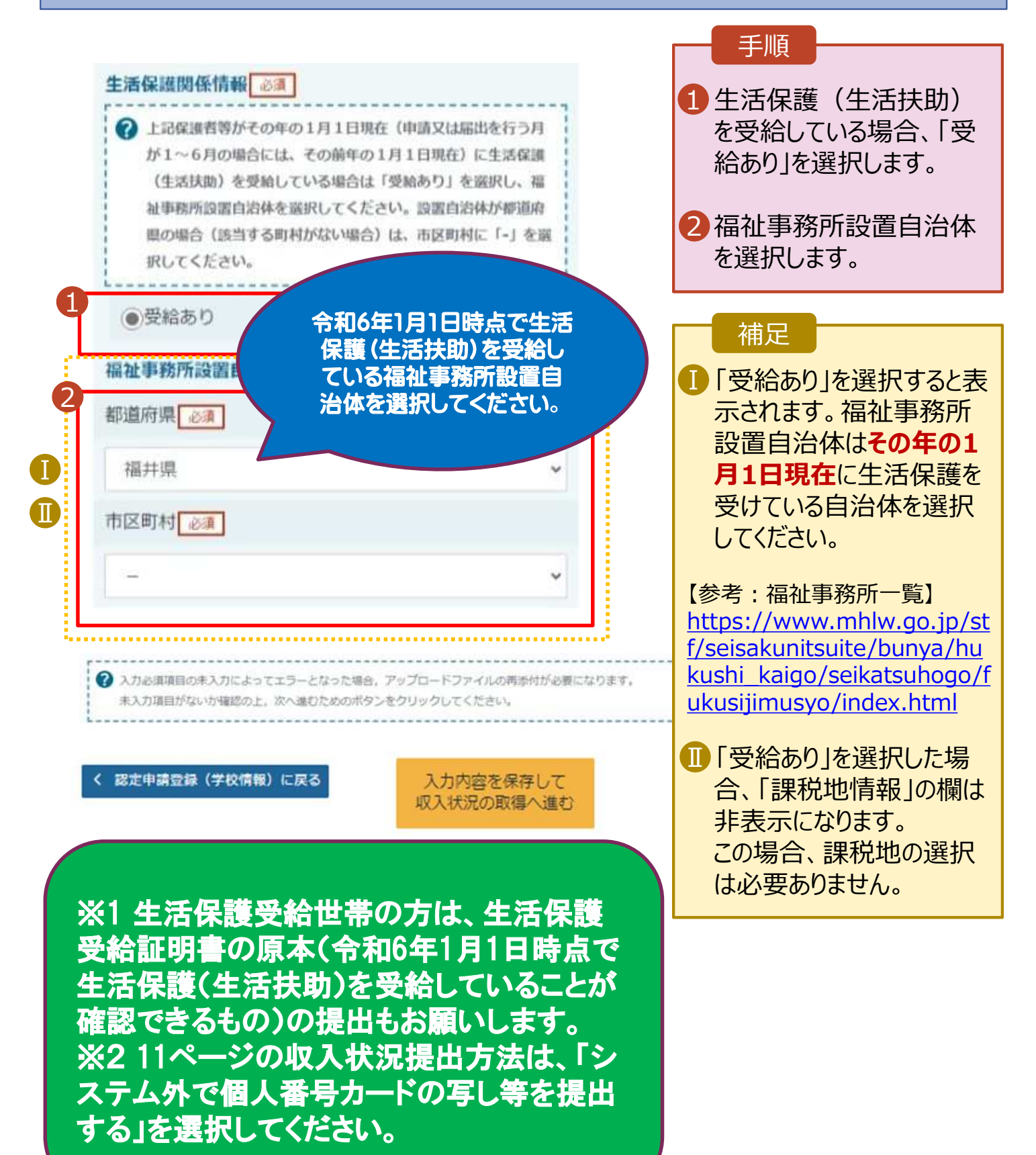

**個人番号を入力する**場合の手順は以下のとおりです。

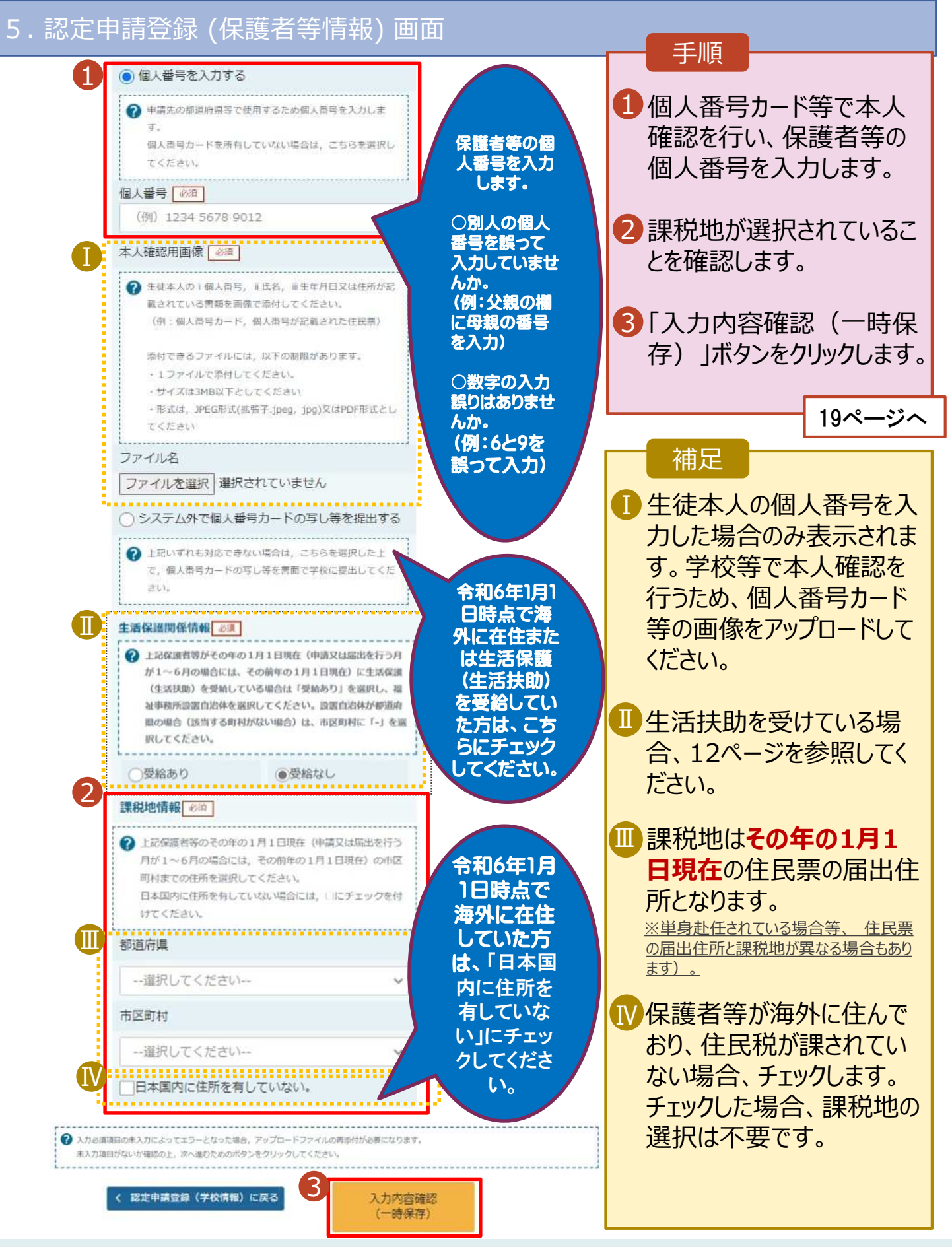

### **個人番号カードを使用して自己情報を提出する**場合の手順は以下のとおりです。

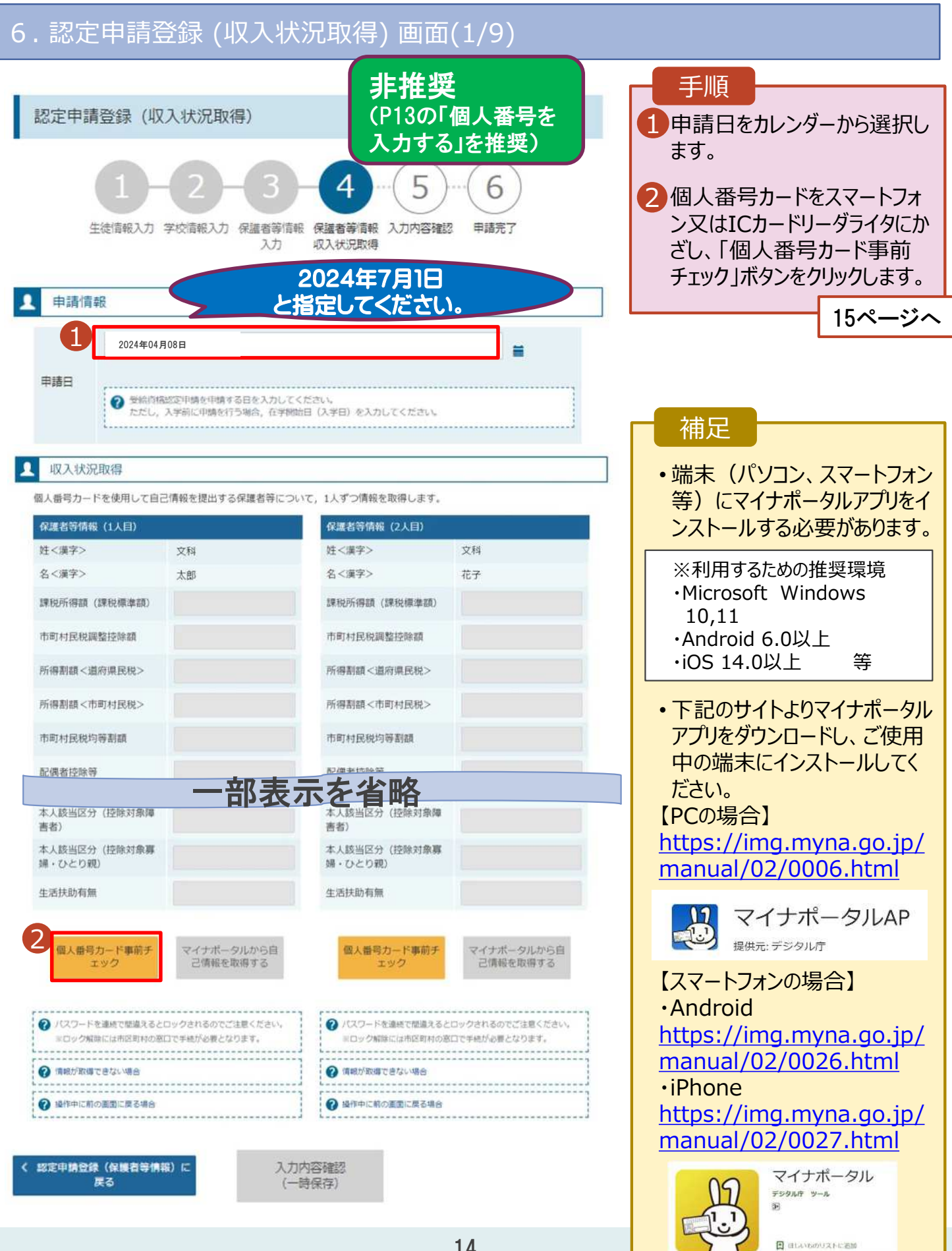

### **個人番号カードを使用して自己情報を提出する**場合の手順は以下のとおりです。

### 5. 認定申請登録 (収入状況取得) 画面(2/9) ※マイナポータルの画面

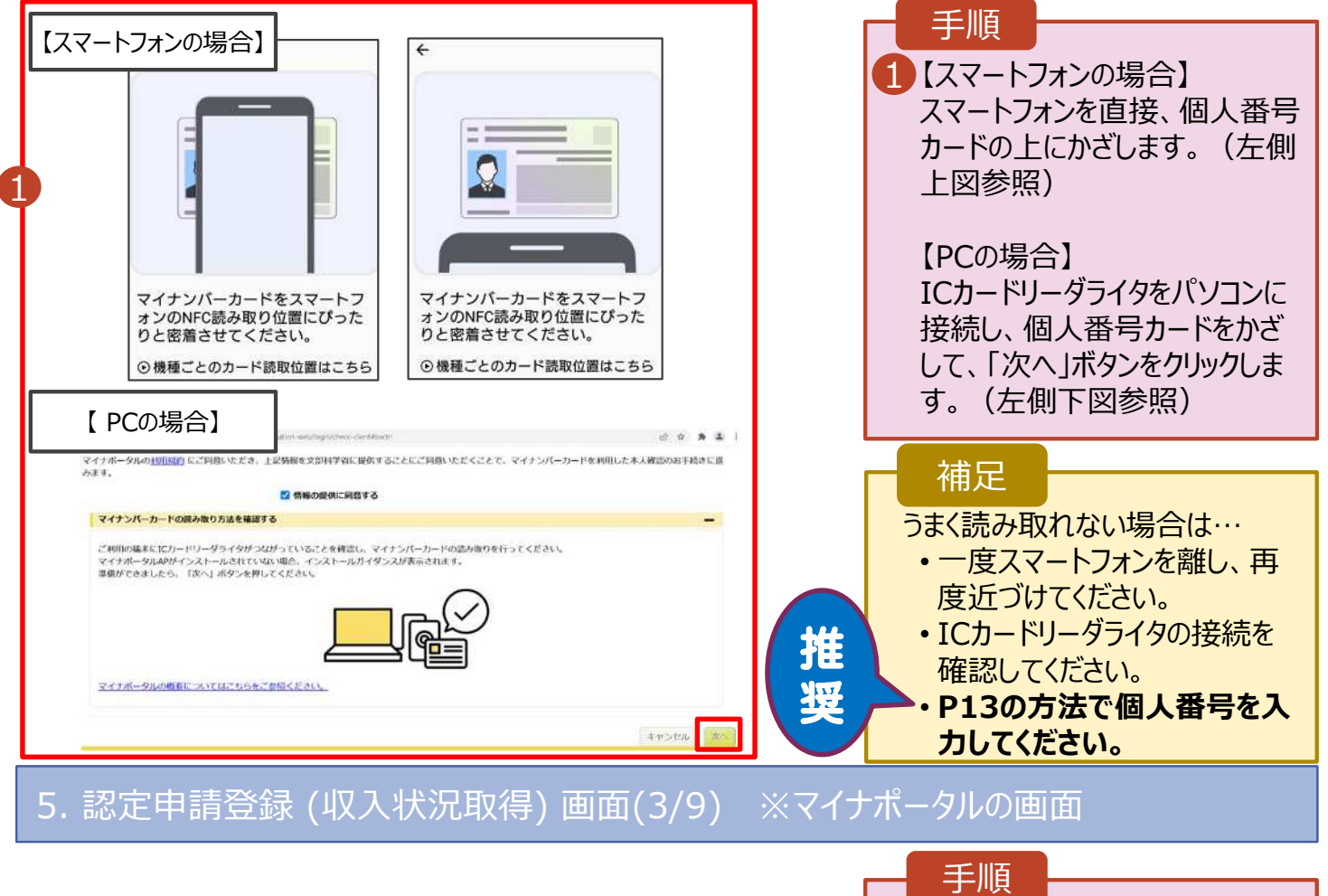

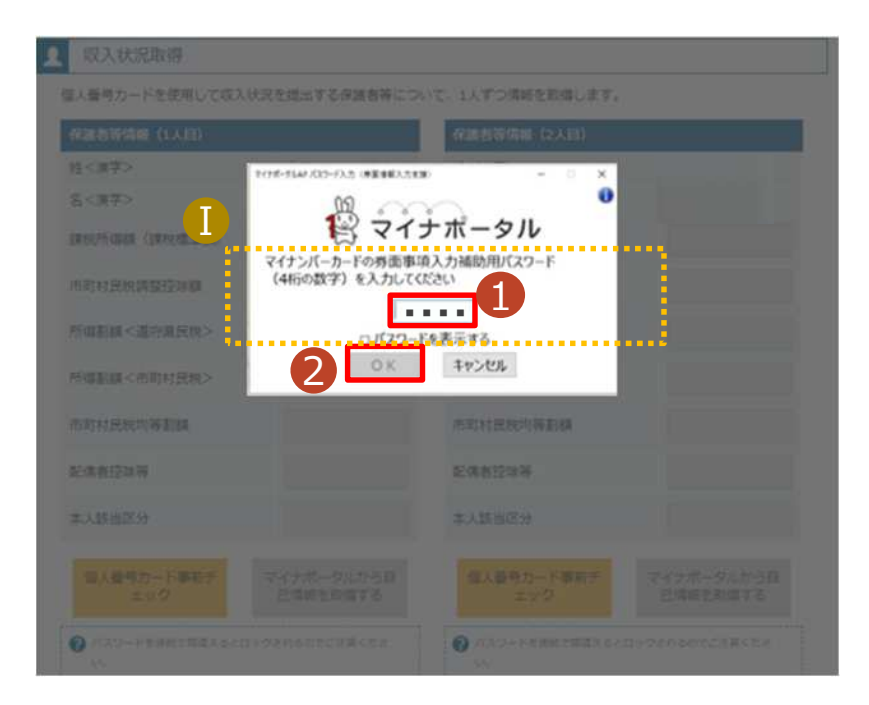

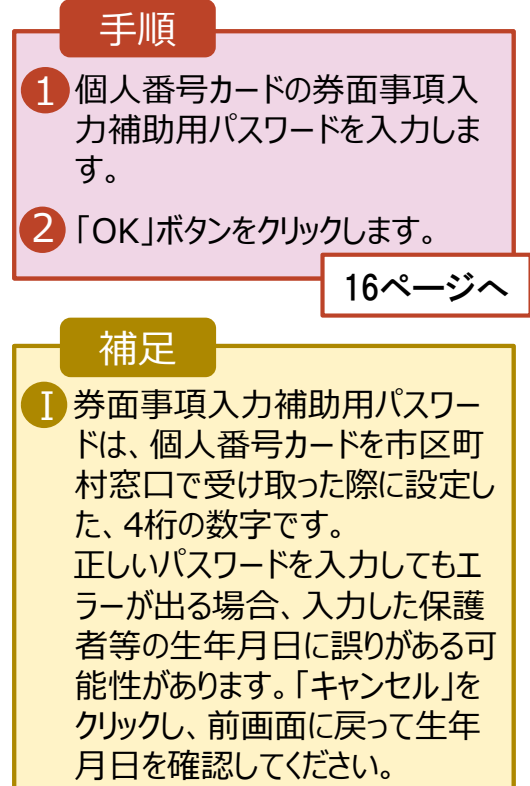

### **個人番号カードを使用して自己情報を提出する**場合の手順は以下のとおりです。

#### 5. 認定申請登録 (収入状況取得) 画面(4/9)

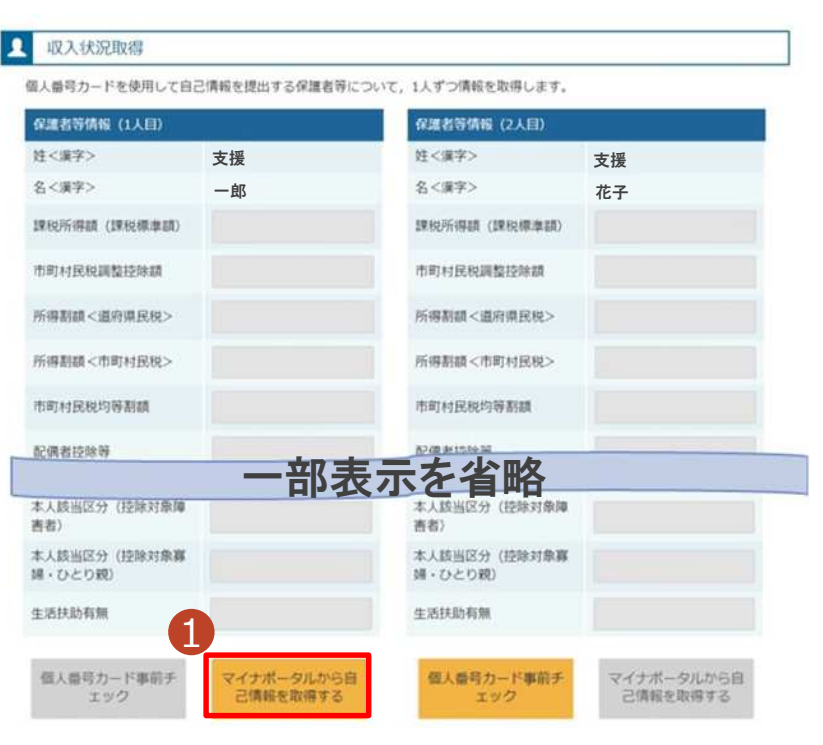

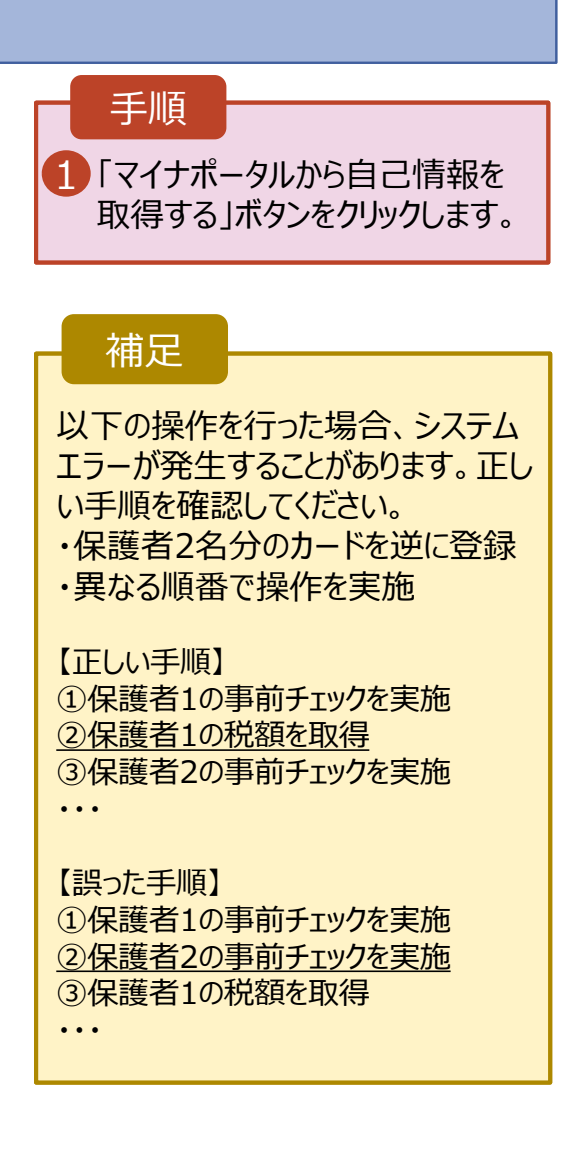

### 5. 認定申請登録 (収入状況取得) 画面(5/9) ※マイナポータルの画面

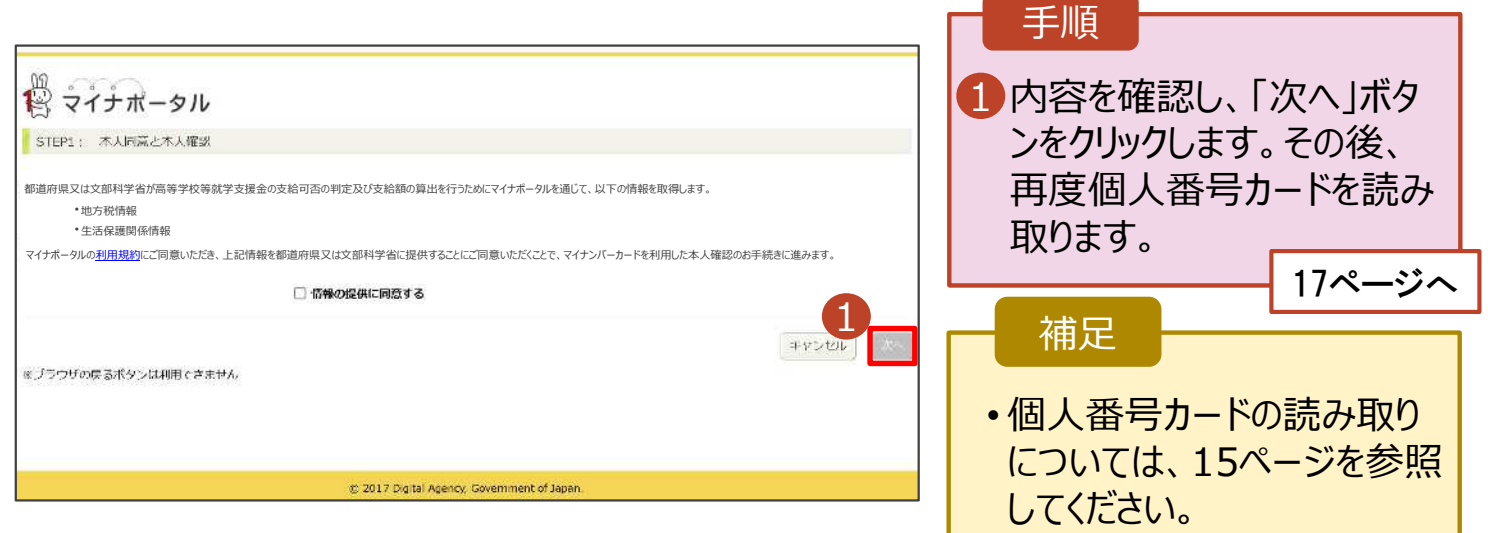